## **TransferNow –** *External Transfer*

[Log in to Online Banking](https://web15.secureinternetbank.com/PBI_PBI1151/Login/101114303) from a computer or mobile browser Press Transfer tab from the home page Press Launch External Transfer button under the External Transfer section Press Add a New Account button Select Account Type Enter Account Information

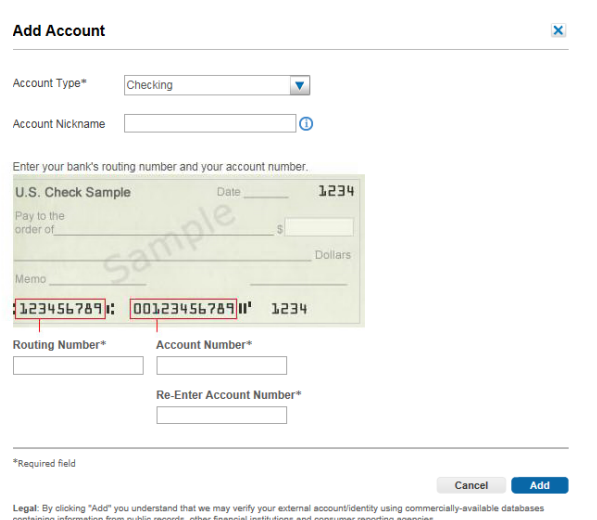

## Press Add

*Account will need to be verified before you can move money. Please follow the verification steps displayed on the screen.* 

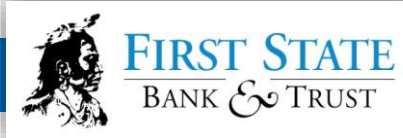